### New Features TAITherm & CoTherm 2020.1

Scott Gibbs, Thermal & EO-IR Engineer

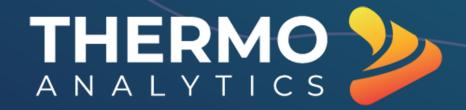

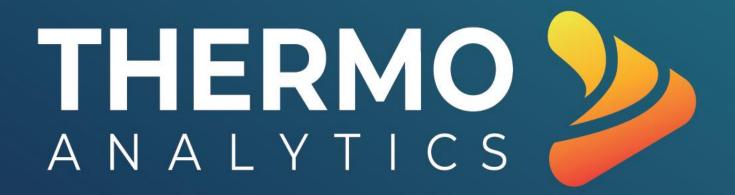

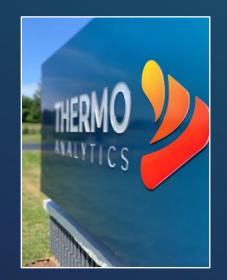

## **New Branding**

- New Numbering Scheme!
  - YYYY.r.m

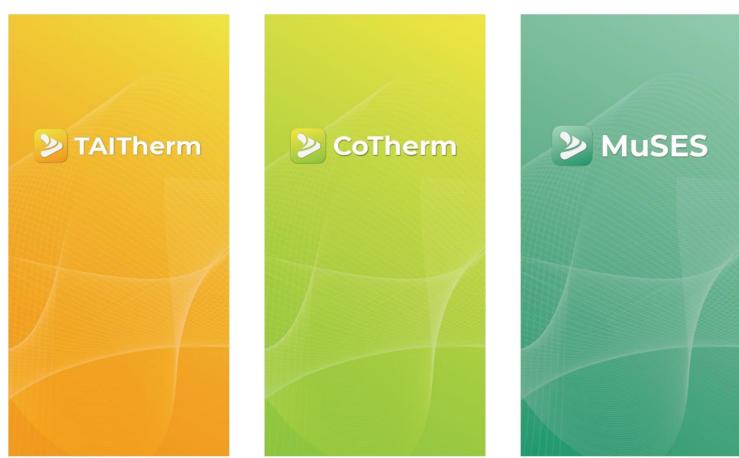

# **TAITherm 2020.1**

Released April 21st

### **Model Setup Check**

- Run checks on model validity before submitting a model for analysis
- Additional parameters will be checked in future releases

| Nodel Check                                                                                                    | ×               |
|----------------------------------------------------------------------------------------------------|-----------------|
| [                                                                                                    | Run Model Check |
| Part 6136 'bar+x_1022' Contains both Volume and Shell elements.                                                                                                    | ^               |
| Part 6142 'bar+x_1023' Contains both Volume and Shell elements.                                                                                                    |                 |
| Volume and Shell elements require different properties and must be in separate parts                                                                                                    | s.              |
|                                                                                                    |                 |
| The "NREL Equivalent Circuit" battery model is enabled, which is not supported with adaptive step size mode.                                                                                |                 |
|                                                                                                    |                 |
| Parts that use the Moisture Transport model can only be solved using the Multi-Grid s<br>method.<br>In order to run this model, either choose the Multi-Grid solution method or disable the |                 |
| Transport model on the following parts:                                                                                                    |                 |
| Part 1 'bar_surface'                                                                                                    | ~               |
|                                                                                                    | Close           |

- Gain confidence that a model will run the first time
- Save time by avoiding costly simulation stoppages

### **Visualize Moisture Results**

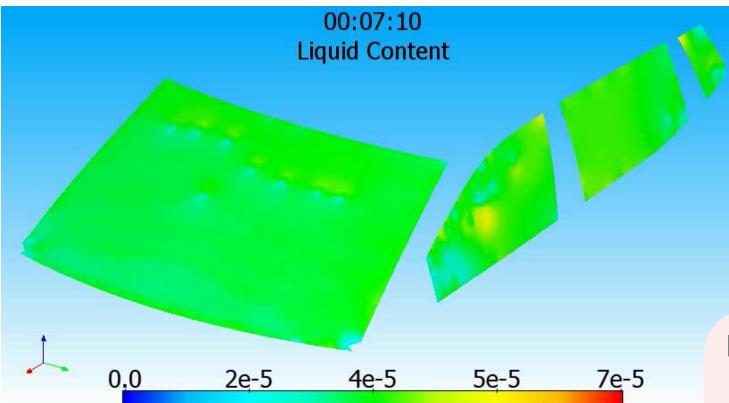

- Moisture Content (Liters)
- Relative Humidity
- Humidity Ratio

- Clearly communicate
   results
- See contours of moisture content and humidity

### **Track Nodes with Slowest Convergence Each Iteration**

| Preferences         |                                                         |
|---------------------|---------------------------------------------------------|
| Application         | Thermal Modeling Options                                |
| Graphics            | Verify results overwrite if results present             |
| Graphics Details    | Write maximum temperature change per iteration          |
| Color Scale         |                                                         |
| Key Bindings        | File: C:\Users\tai\Documents\taitherm_maxTempChange.txt |
| Properties          | Number of nodes to display 10                           |
| Import/Export       |                                                         |
| Parallel Processing | Write intermediate results                              |
| View Factor         |                                                         |
| Thermal             | Iteration Interval 100                                  |
| Convergence         | Default Solution Method                                 |
| -                   | Default Solution Method                                 |

| 9      | Nodes with max temperature | change    |
|--------|----------------------------|-----------|
| 0      | Time Step 0, Iteration 13  |           |
| 1      | Node Part Elem             | Tol.      |
| 1<br>2 | 731673 1801040 25908       | 31.121521 |
| 3      | 25538 1801040 25908        | 31.083008 |
| 4      | 1160536 1801054 841998     | 29.299866 |
| 5      | 431856 1801054 841998      | 29.242523 |
| 6      | 744393 1801054 30607       | 26.351746 |
| 7      |                            |           |
| 8      | Nodes with max temperature | change    |
| 9      | Time Step 0, Iteration 14  |           |
| 0      | Node Part Elem             | Tol.      |
| 1<br>2 | 1201277 1801071 932029     | 17.275452 |
| 2      | 1201271 1801071 932023     | 17.213989 |
| 3      | 1201293 1801071 932045     | 17.173035 |
| 4      | 460054 1801071 932029      | 17.149048 |
| 5      | 460048 1801071 932023      | 17.129028 |
| ~      |                            |           |

#### Benefits

20

• Quickly locate the problem in unstable models

## **Improved Transient Solver Stability**

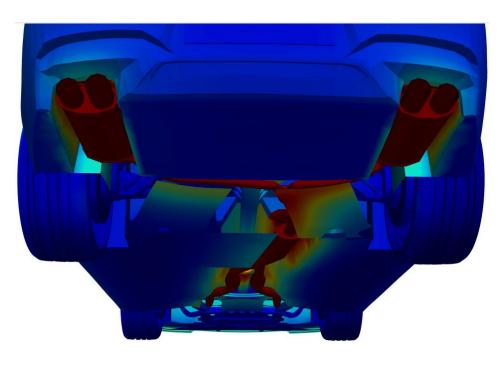

- More robust transient solution
- Fewer simulation failures

- Multi-grid solver stability improved for transient models
- Improvement is most often noticed in models which include exhaust streams with variable mass flow rates

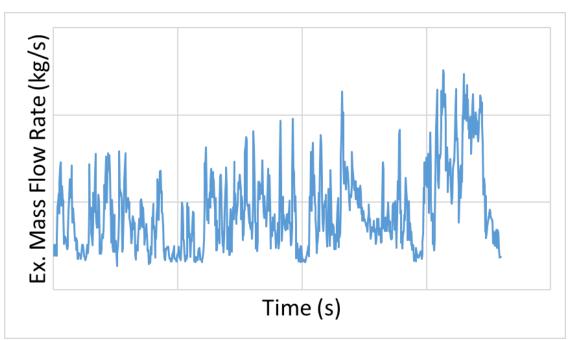

### **Transient Restart from Intermediate Timesteps**

- Save transient restart data at intermediate time steps
- Initialize other transient models from any time step containing appropriate transient restart data

| Params | Patches                            | Monitors                     | Converge | ence | Results     | Output |  |
|--------|------------------------------------|------------------------------|----------|------|-------------|--------|--|
|        |                                    |                              | Nodes to | Save | Results For |        |  |
|        | Nodes<br>Geometry No<br>face Geome | odes<br>try Nodes On         |          | ment |             |        |  |
| O All  | Surface Geo                        | metry Nodes<br>elected Eleme | and      |      |             |        |  |
|        |                                    |                              |          |      |             |        |  |

### **Transient Restart from Intermediate** Timesteps

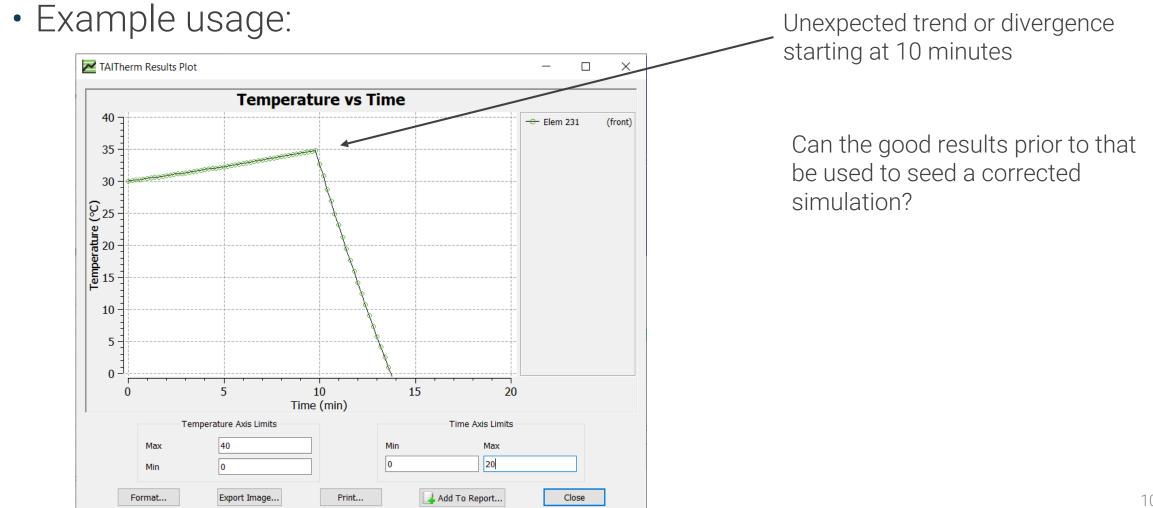

### Transient Restart from Intermediate Timesteps Model Browser

| Setting enabled on old diverging model                                                                                                    | Geometry     Editor     Analyze     Post Process       Params     Patches     Monitors     Convergence     Results     Output |
|----------------------------------------------------------------------------------------------------|----------------------------------------------------------------------------------------------------|
| Model Browser     ×       Geometry     Editor     Analyze     Post Process                                                                                                    | Solution Parameters       Restart Time (min)     End Time (min)       9     V                                                 |
| Params       Patches       Monitors       Convergence       Results       Output         Nodes to Save Results For       Nodes       Image: Convergence       Results       Output         Image: All Nodes       All Geometry Nodes       Element       Image: Convergence       Remove       Remove All         Image: Save transient initialization data       Every       5       Solution Initialization | S 6<br>6<br>7<br>8<br>9<br>10<br>11<br>12<br>13<br>14<br>Step Size (mint) 0.2<br>Reset                                        |
| Use Part Ini<br>Seed Stead<br>Transient R                                                                                                    | tial Temperatures<br>ly State Solution                                                                                        |

 $\mathbf{P} \times \mathbf{B}$ 

### **Transient Restart from Intermediate Timesteps**

Corrected model restarted from good results

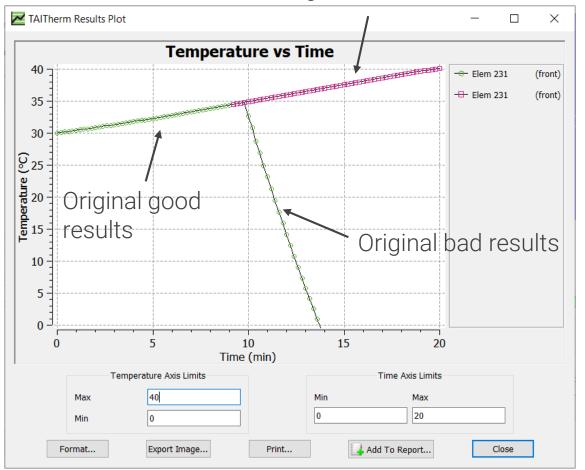

- Save computation time
- Recover good results from models that later diverged

### **IR Enhancements**

# Import Plume data from Ensight Gold file Format easily created from all major CFD tools

#### Benefits

 Easily import plume data from StarCCM+ and other CFD solvers

### Report Advanced Solver Parameters to Console

- Console output now includes Multigrid solver advanced settings
  - Provides a record in console log file of what settings were used
  - Output also printed to Messages dialog

#### Benefits

• Provide valuable troubleshooting information for debugging

| Number of Threads Used:    |            |
|----------------------------|------------|
| View Factor Calculation    |            |
| Thermal Solution           | 4          |
| Convergence Criteria Reach | ned:       |
| Solution Method            | Multi-Grid |
| Loop Count                 | 40         |
|                            |            |
| Temperature Change (°C)    | 0.00363159 |
| Steady State Residual (W)  | 0          |
|                            |            |

### Read Additional Element Types from Abaqus INP File

 Read additional linear element types found in Abaqus INP file format

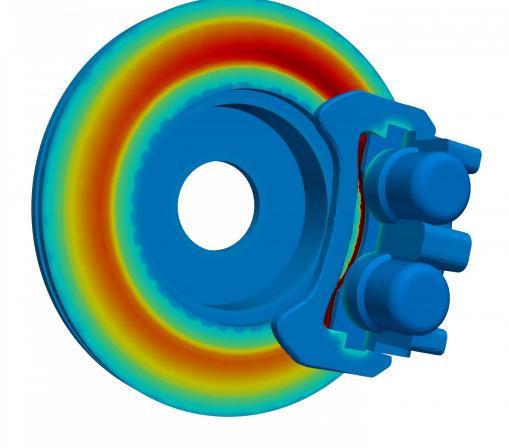

- Directly re-use mesh from finite element models
- Increased productivity for thermal/structural analysts

### **Other TAITherm Enhancements**

- Define custom headers for CFD CSV import
- Improved interpolation for multivariable drive cycle convection data
- Faster interaction with the summary table

## **TAITherm Demo**

# **CoTherm 2020.1**

Released April 21st

## **Drag & Drop into a Sub-Process**

- Drag and drop sets of tasks into sub-processes
- Organize resources with a single mouse click

- Efficiently group sets of tasks that accomplish a goal
- Spend less time organizing processes

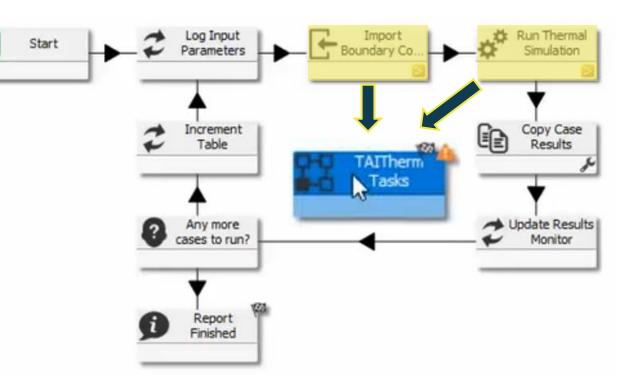

### **Customize Message Colors Based on Associated Tool or Task**

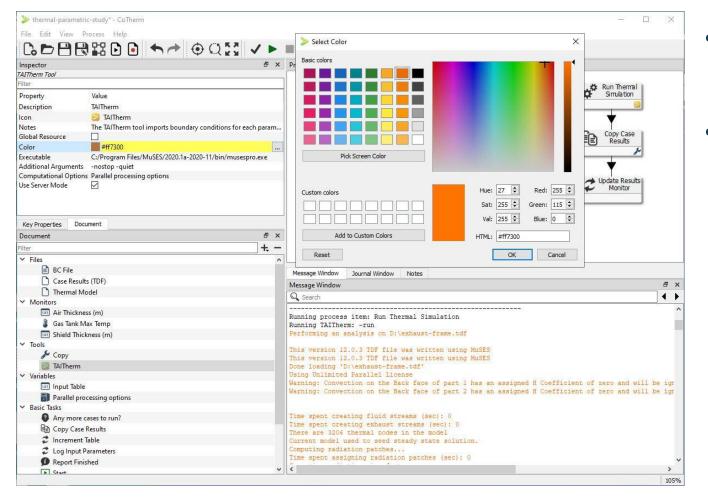

- Associate a text coloring scheme for any tool, task, or sub-process
- Reporting will display in that color within Messages window

- Make message output easier to read
- Spend less time deciphering process log information

## **Update All Symbol References in One Easy Step**

 Automatically change each symbol reference when a resource symbol is updated

|                        | Inspecto         | or          |                    |                   |              |             | Ð     | ×    |         |
|------------------------|------------------|-------------|--------------------|-------------------|--------------|-------------|-------|------|---------|
|                        | Table Var        |             |                    |                   |              |             |       |      |         |
|                        | Filter           |             |                    |                   |              |             |       |      |         |
|                        | Property         | ý           | Value              |                   |              |             |       |      |         |
|                        | Desc             | ription     | Input Tak          | ole               |              |             |       |      |         |
|                        | lcon             | •           | W Variat           |                   |              |             |       |      |         |
|                        | Note             | es          | The Inpu           | ıt Table va       | riable speci | fies the co | ombir | n    |         |
|                        | Glob             | al Resource | e 🗌                |                   |              |             |       |      |         |
|                        | Sym              | bol         | inputTab           | leVar             |              |             |       |      |         |
|                        | Table            | 9           | 3 Colum            | ns, 8 Row         | 5            |             |       |      |         |
|                        |                  |             |                    |                   |              |             |       |      |         |
| Message W              | /indow           | Journal \   | Vindow             | Notes             |              |             |       |      |         |
| Message W              | /indow           |             |                    |                   |              |             |       |      | 8       |
| Q Search               |                  |             |                    |                   |              |             |       |      | •       |
| Running (              |                  |             |                    | , ,               |              | ۰. ۳۱       |       |      |         |
| Opening o<br>This file |                  |             |                    |                   | Desktop/     | Cornern     | aewı  | inai | rConter |
| Changed '<br>The follo | 'Input<br>wing 1 | Table"      | : Symbo<br>es have | ol "inp<br>e been | updated:     | to "ir      | iput  | Tabi | leVar"  |
|                        |                  |             |                    |                   |              |             |       |      |         |

- Confidently ensure PMD remains correctly linked
- Increased productivity for • thermal analysts

## **OpenFOAM Support on Windows**

- CoTherm now supports OpenFOAM on Windows OS
- Compatible with any
   OpenFOAM Windows
   installation

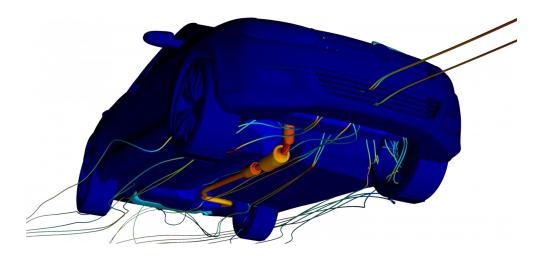

Temperatures predicted by TAITherm

Temperatures mapped to OpenFOAM

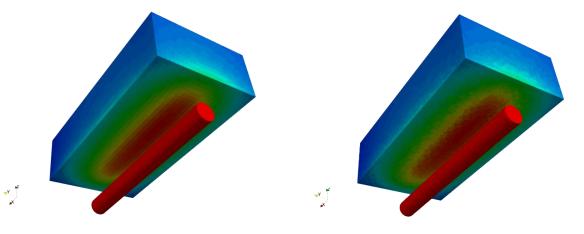

#### **Benefits**

 Additional software options provided for CFD coupling and simulation

### **Other CoTherm Enhancements**

- Automatically update global resource conflicts with Sub-Process import
- Export CSV results in Star-CCM+ export tasks
- Reference custom field functions in Fluent export tasks

# **CoTherm Demo**

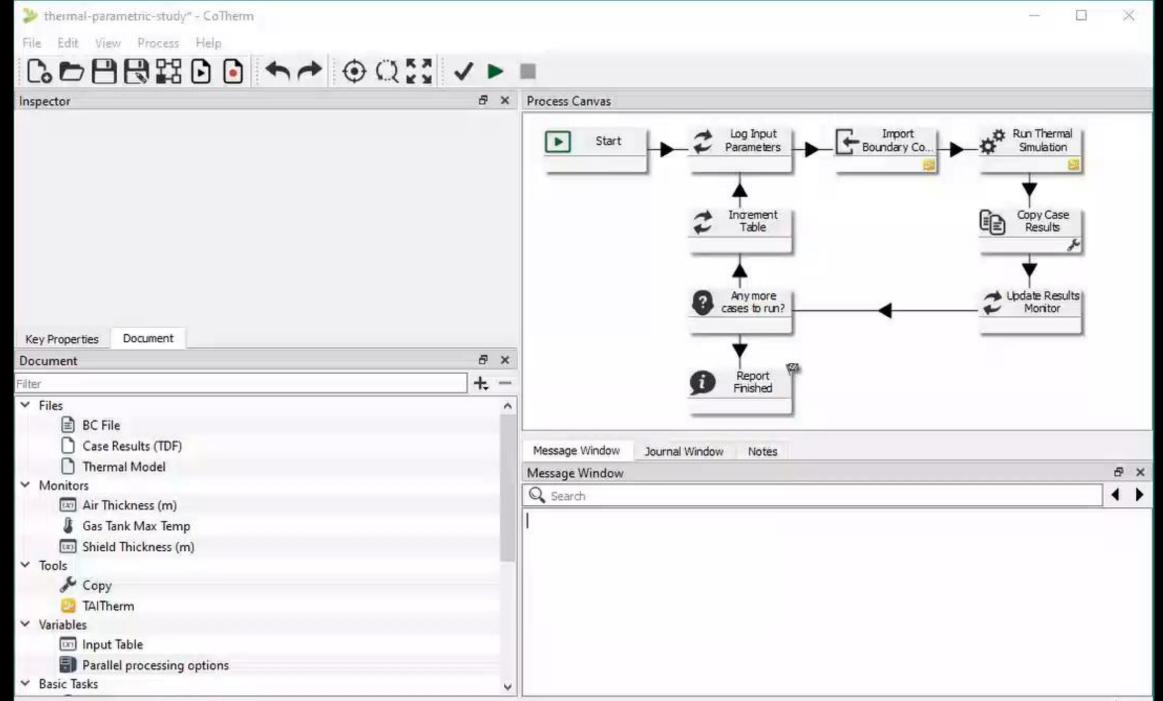

| > thermal-parametric-study - CoTherm | -                                                              |      |
|--------------------------------------|----------------------------------------------------------------|------|
| File Educ View Hrocess Help          |                                                                |      |
|                                      |                                                                |      |
|                                      |                                                                |      |
| Inspector & X                        | Process Canvas                                                 |      |
|                                      |                                                                |      |
|                                      | Start Log Input Parameters Boundary Co. Run Thermal Simulation |      |
|                                      |                                                                |      |
|                                      |                                                                |      |
|                                      | Ť                                                              |      |
|                                      | Table Copy Case Results                                        |      |
|                                      |                                                                | 1    |
|                                      |                                                                |      |
|                                      | T                                                              |      |
|                                      | Any more     cases to run?     Update Results     Monitor      |      |
|                                      | Cases to run? Monitor                                          |      |
|                                      |                                                                |      |
| Key Properties Document              |                                                                |      |
| Document & X                         | Report Finished                                                |      |
| Filter. +, -                         | Finished                                                       |      |
| 🔲 Shield Thickness (m)               |                                                                |      |
| Y Tools                              |                                                                |      |
| Je Copy                              | Message Window Journal Window Notes                            |      |
| 2 TAITherm                           | Message Window                                                 | đ ×  |
| Variables                            |                                                                |      |
| Input Table                          | Q Search                                                       | • •  |
| Parallel processing options          |                                                                |      |
| Y Basic Tasks                        |                                                                |      |
| Any more cases to run?               |                                                                |      |
| Copy Case Results                    |                                                                |      |
| 2 Increment Table                    |                                                                |      |
| 2 Log Input Parameters               |                                                                |      |
| Report Finished                      |                                                                |      |
| ▶ Start                              |                                                                |      |
| Update Results Monitor               |                                                                |      |
| Y TAITherm Tasks                     |                                                                |      |
| Import Boundary Conditions           |                                                                |      |
| 🗬 Run Thermal Simulation             |                                                                |      |
| ~                                    |                                                                | 100% |

# **Technical Support**

- <u>https://support.thermoanalytics.com</u>
  - Submit & Check Status of Requests
    - techsupport@thermoanalytics.com
    - Secure Large File Uploads
  - Software Downloads
  - Technical Library
    - Webinar Videos
    - FAQs
    - Papers & Presentations
    - Spreadsheet Tools
    - Training Videos
  - Feature Requests

|                                                                           | ANALYTICS                                                                                   |                                                                                  | Scott Gibbs  ∽                            |
|---------------------------------------------------------------------------|---------------------------------------------------------------------------------------------|----------------------------------------------------------------------------------|-------------------------------------------|
|                                                                           | ThermoAnalytics > Knowledge Base                                                            |                                                                                  | Q Search                                  |
|                                                                           |                                                                                             | Kanada dan Dana                                                                  |                                           |
|                                                                           |                                                                                             | Knowledge Base                                                                   |                                           |
|                                                                           |                                                                                             | Information under this category will be visible to all logged in users.          |                                           |
|                                                                           |                                                                                             | Frequently Asked Questions                                                       | Tutorials                                 |
|                                                                           |                                                                                             | How can I calculate UV absorption for a surface directly<br>exposed to sunlight? | Thermal Tutorials - Complete Set of Files |
| S                                                                         |                                                                                             | What Does TimeZone Mean in the TAITherm Environment Tab?                         | Introduction to TAITherm User Interface   |
|                                                                           |                                                                                             | How Can I Use a TCD File For CFD Import with Mesh                                |                                           |
|                                                                           |                                                                                             | Mapping?                                                                         | SEE ALL 39 ARTICLES                       |
|                                                                           |                                                                                             | SEE ALL 115 ARTICLES                                                             |                                           |
|                                                                           |                                                                                             | Webinars                                                                         | Advanced Tutorials                        |
|                                                                           |                                                                                             |                                                                                  |                                           |
| Here you v                                                                |                                                                                             | Welcome!<br>ents, technical resources, and the ability to                        | o submit support requests.                |
| Here you v                                                                | will find announcem<br>Q Search                                                             |                                                                                  | o submit support requests.                |
| Here you v                                                                | Q Search                                                                                    |                                                                                  |                                           |
|                                                                           | Q Search                                                                                    | ents, technical resources, and the ability to                                    |                                           |
| Upcomi                                                                    | Q Search                                                                                    | ents, technical resources, and the ability to                                    |                                           |
| Upcomi<br>New Features                                                    | Q Search                                                                                    | ents, technical resources, and the ability to<br>support REQUEST                 |                                           |
| Upcomi<br>New Features<br>SPIE Defense                                    | Q Search<br>SUBMIT<br>SUBMIT<br>Sing Events<br>Webinar 2020.1                               | ents, technical resources, and the ability to<br>support REQUEST                 |                                           |
| Upcomi<br>New Features<br>SPIE Defense<br>TAITherm Trair                  | Q Search<br>SUBMIT &<br>ing Events<br>Webinar 2020.1<br>+ Commercial Sensing 2              | ents, technical resources, and the ability to<br>support REQUEST                 |                                           |
| Upcomi<br>New Features<br>SPIE Defense<br>TAITherm Train<br>CoTherm Train | Q Search<br>SUBMIT<br>SUBMIT<br>Mebinar 2020.1<br>+ Commercial Sensing 2<br>ning (May 2020) | ents, technical resources, and the ability to<br>support REQUEST                 |                                           |

### THERMO ANALYTICS

### Questions? Thanks for attending!

#### **US** Location

ThermoAnalytics HQ 23440 Airpark Blvd. Calumet, MI 49913

#### Scott Gibbs

Office: +1 (906) 482-9560 x132 scg@thermoanalytics.com www.thermoanalytics.com

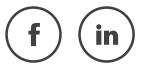